### **7 DEALER MANUAL FOR DP E160.CAN**

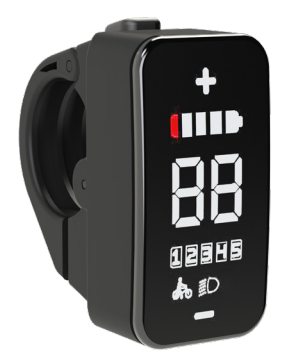

### **CONTENT**

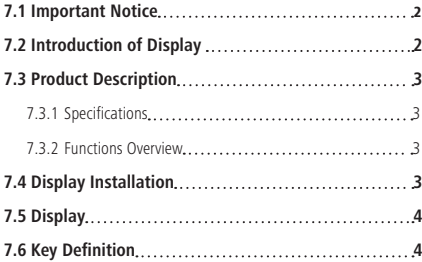

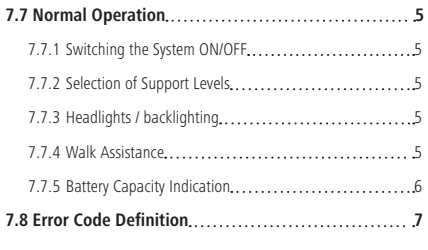

# **7.1 IMPORTANT NOTICE**

- If the error information from the display cannot be corrected according to the instructions, please contact your retailer.
- The product is designed to be waterproof. It is highly recommended to avoid submerging the display under water.
- Do not clean the display with a steam jet, high-pressure cleaner or water hose.
- Please use this product with care.
- Do not use thinners or other solvents to clean the display. Such substances can damage the surfaces.
- Warranty is not included due to wear and normal use and aging.

# **7.2 INTRODUCTION OF DISPLAY**

- Model: DP E160 CAN BUS
- The housing material is PC+ABS and acrylic, as following:

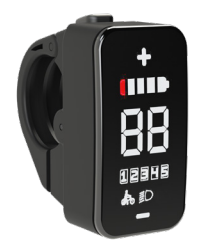

• The label marking is as follows:

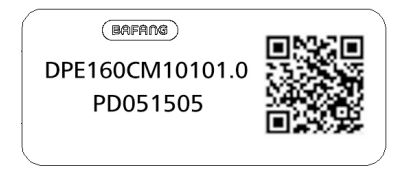

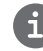

**Note:** Please keep the QR code label attached to the display cable. The information from the Label is used for a later possible software update.

## **7.3 PRODUCT DESCRIPTION**

#### **7.3.1 Specifications**

- Operating temperature: -20℃~45℃
- Storage temperature: -20℃~50℃
- Waterproof: IP65
- Storage room Humidity: 30%-70% RH

#### **7.3.2 Functional Overview**

- Battery capacity indicator
- Indication of support level
- Walk assistance
- Automatic sensors explanation of the lighting system
- Indication for error messages
- Control and indication of lighting system

### **7.4 DISPLAY INSTALLATION**

1. Open the clamp A on the display and place the display on to the handlebar in the correct position, where it is suitable for operation (the applicable handlebar are ∮22.2mm).

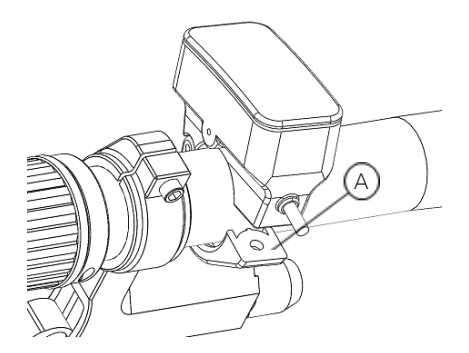

2. With the screw B (M3\*10 hexagon socket screw) tighten the display into position. torque requirement: 1N.m.

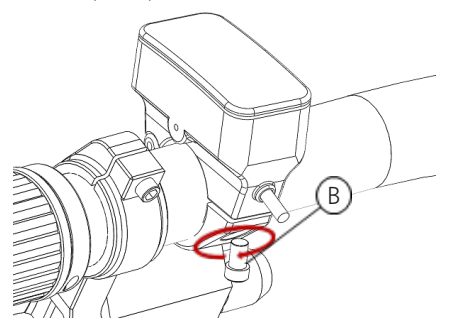

3. Please link the display to the EB-BUS cable. h: male connector at the display. H: female connector at the EB-BUS.

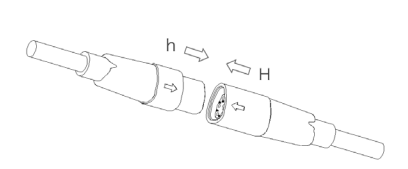

## **7.5 DISPLAY**

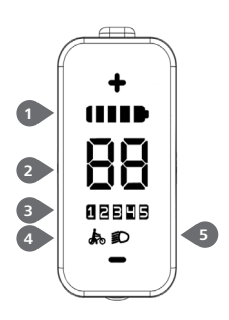

- Battery capacity indicator
- Speed indicator
- Support level indicator
- Walk assistance
- Indicator for lighting system

### **7.6 KEY DEFINITION**

E160 Display has three buttons: System On/Off  $\mathbf{C}$ , Up  $\oplus$  and Down  $\ominus$ .

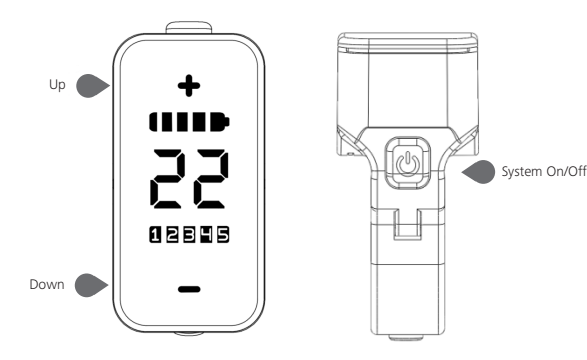

### **7.7 NORMAL OPERATION**

#### **7.7.1 Switching the System ON/OFF**

Press and hold  $\bigcirc$  (>2S) on the display to turn on the system.

Press and hold  $\bigcirc$  (>2S) again to turn off the system.

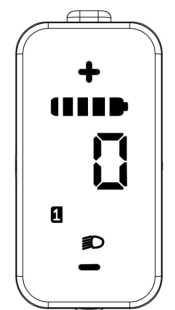

#### **7.7.2 Selection of Support Levels**

When the display is turned on, press the  $\bigoplus$ or  $\ominus$  (<0.5S) button to switch to the support level, the lowest level is 1, the highest level is 5. When the system is switched on, the support level starts in level 1. There is no support at level 0.

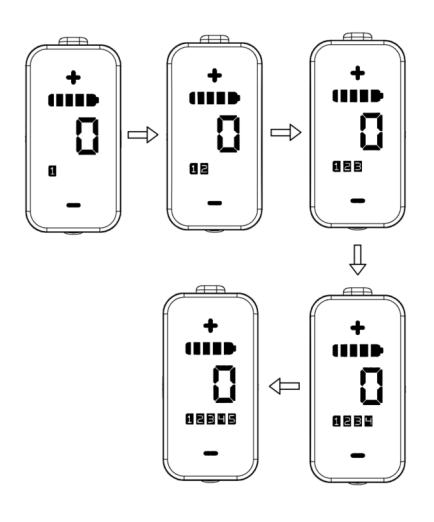

#### **7.7.3 Headlights / backlighting**

Hold the  $\bigoplus$  (>2S) button to activate the headlight and taillights.

Hold the  $\circledast$  (>2S) button again to turn off the headlight and taillight. (If the display is turned on in a dark environment, the display backlight/headlight will be turned on automatically. If the display backlight/headlight are turned off manually, they also need to be turned on manually afterwards)

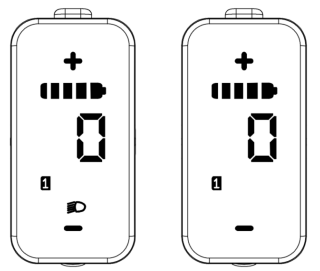

#### **7.7.4 Walk Assistance**

When your Pedelec is motionless, briefly  $p$ ress  $\ominus$  button until the Walk assistance indicator  $\sum$  is displayed. At this point, long press  $\ominus$  button, the Pedelec enters the walk assistance mode, the indicator will flash. If release the button will stop this, if no any operations within 5s will automatically return to 0 level. That is stopped from the Walk assistance mode.(as following)

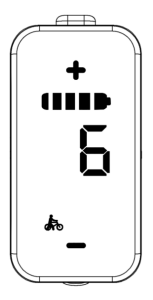

#### **7.7.5 Battery Capacity Indication**

The battery capacity is indicated with 5 levels. When the lowest level indicator flashes that means battery needs to charge. The battery capacity is shown as follows:

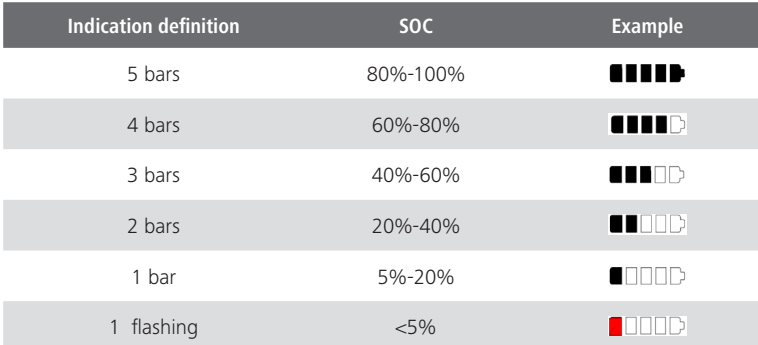

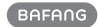

0880

### **7.8 ERROR CODE DEFINITION**

The ebike system's parts are automatically monitored in real time. If a part is abnormal, the corresponding error code is displayed on the HMI. The E160.CAN flashes the code at a frequency of 1 Hz.

The troubleshooting methods in the list are listed in order according to the fault probability and the operability of the related parts. In practice, dealers can adjust the order based on the existing tools and spare parts. (For detailed disassembly steps, please refer to the dealer manual of the corresponding parts on the official website. <www.bafang-e.com>)

In order to protect the electric parts, before disassembling the parts, please switch off the system power first by pressing the control unit of HMI and then disconnect the power cable of the disassembled part. When installing the parts, please fix the parts first, then connect the power cable of the parts, and finnally switch on the system power by pressing the control unit of HMI.

Please contact Bafang after-sale service personnel <service@bafang-e.com> if the above troubleshooting fails to solve the problem or the error code is not in the above list.

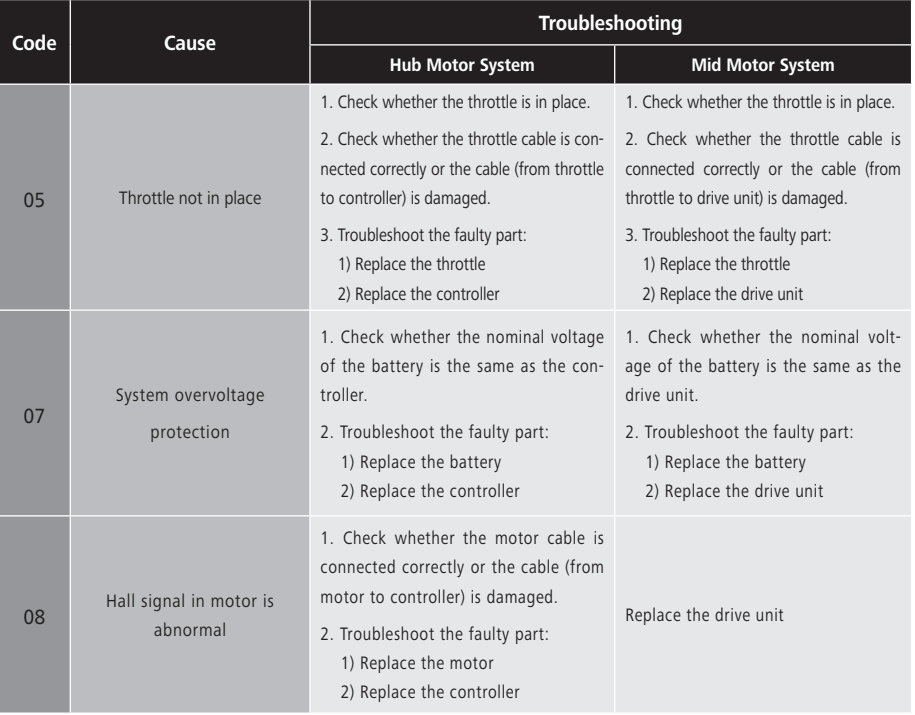

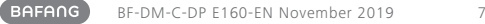

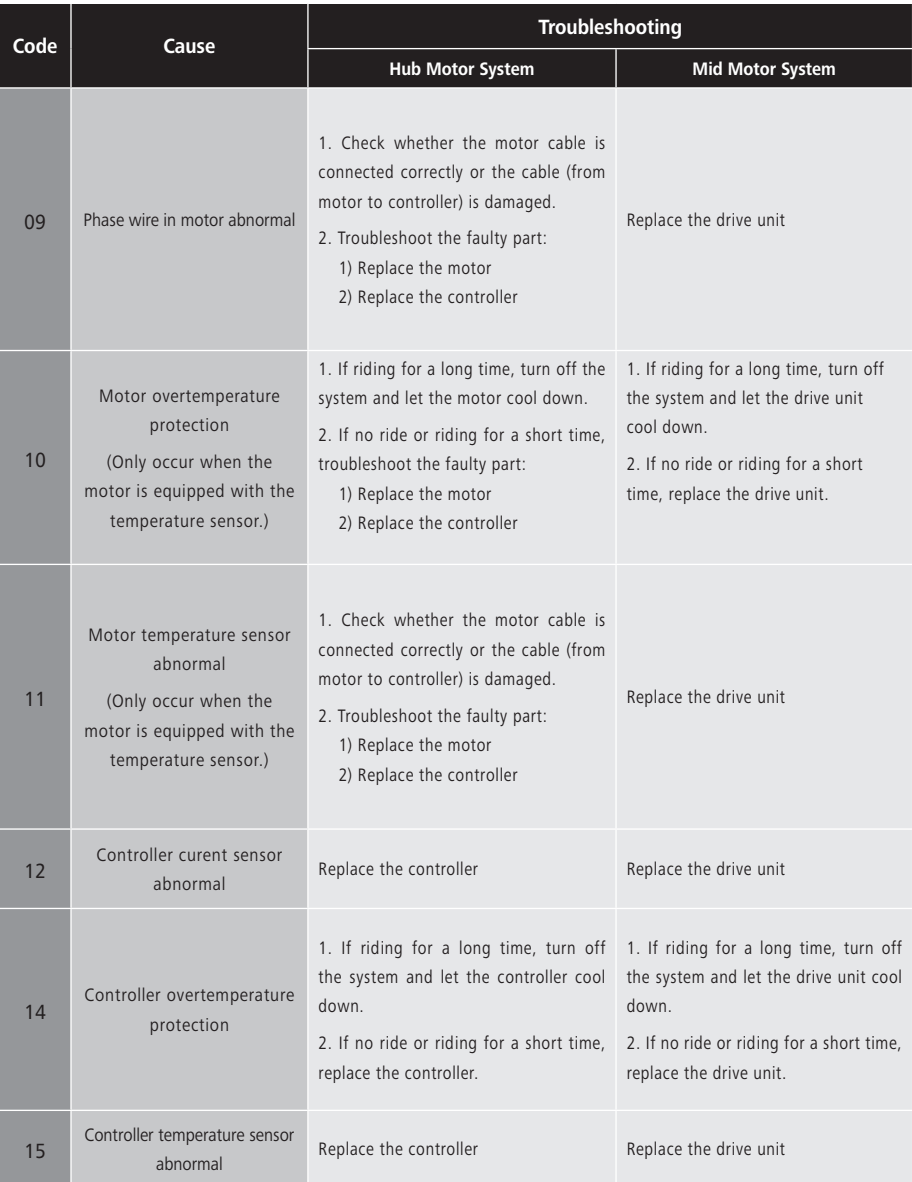

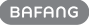

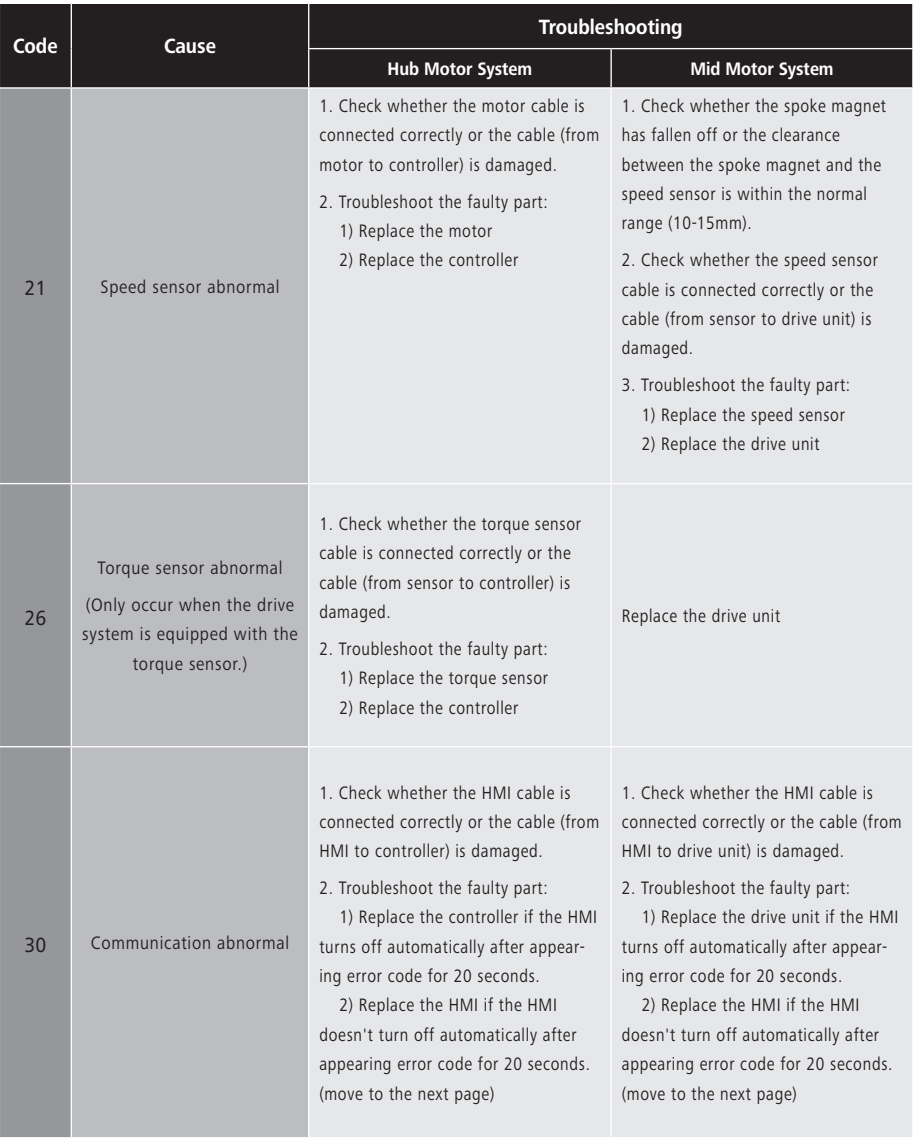

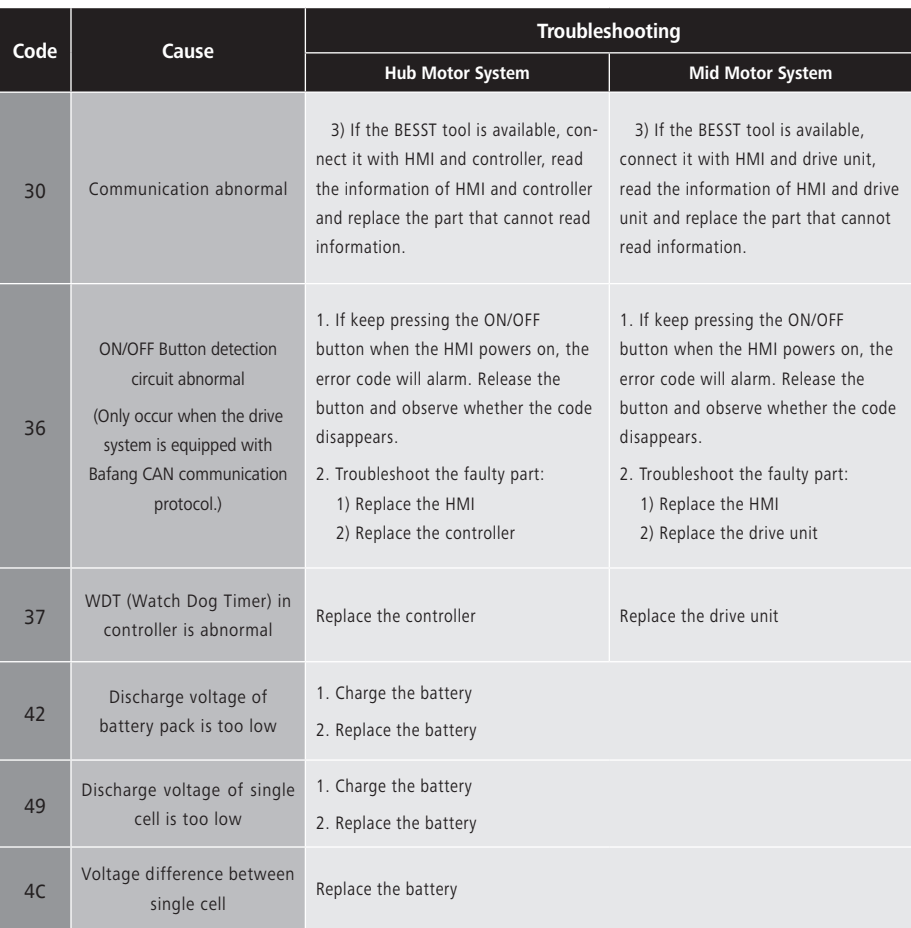

The battery error codes of 42, 49, 4C only occur when the drive system is equipped with the smart BMS and Bafang CAN communication protocol.